# **Software tool for auto generating the virtual catalyst cone model**

**Narzędzie programowe do autogenerowania modelu wirtualnego stożka katalizatora**

# **DAWID MROCZKOWSKI**

**The goal of the research was to create a tool for auto-generation of the initial shape of the catalytic converter inlet cone. It would generate a surface model based on the selected inlet diameters of the pipe and catalyst, as well as the input dimensions entered by the user. The tool is designed to accelerate the work of creating the exhaust system. All modeling activities were performed using CATIA v5 and a dedicated VBA language.**

**KEYWORDS: virtual model, catalyst cone, CATIA v5, VBA language, model parameterization**

**Celem badań było wykonanie narzędzia informatycznego do autogenerowania wstępnej postaci konstrukcyjnej stożka dolotowego katalizatora powszechnie stosowanego w pojazdach samochodowych. Narzędzie to powinno generować wirtualny model powierzchniowy na podstawie dostarczonych przez użytkownika danych: wskazania średnic wejściowych modeli rury oraz katalizatora, a także wprowadzonych w formularzu wymiarów wejściowych. Dzięki temu narzędzie to może znacznie przyśpieszyć proces tworzenia modelu układu wydechowego. Całość działań modelowych wykonano z użyciem systemu CATIA v5 oraz przeznaczonego do niego języka VBA.**

**SŁOWA KLUCZOWE: model wirtualny, stożek katalizatora, CATIA v5, język VBA, parametryzacja modelu**

## **Wprowadzenie – założenia konstrukcyjne**

Przyjęto następujące założenia konstrukcyjne:

● danymi wejściowymi będą średnice rury i katalizatora,

● model będzie w pełni sparametryzowany, co umożliwi wykonywanie poprawnych modyfikacji jego postaci,

● w ramach parametryzacji zostaną zdefiniowane: więzy geometryczne i wymiarowe, parametry oraz reguły dotyczące charakterystycznych wymiarów stożka i jego montażu z pozostałymi elementami,

● narzędzie będzie generowało modele stożków symetrycznych i asymetrycznych oraz o różnych postaciach wlotu i wylotu,

● w tworzonym modelu zostanie uwzględniona grubość materiału (blachy),

● wygenerowany model nie będzie miał otworów na sondy,

● wygenerowany model nie będzie zawierał zakładek

– w przypadku stożka spawanego z dwóch połówek,

**MAREK WYLEŻOŁ\*** DOI: https://doi.org/10.17814/mechanik.2022.4.5

● narzędzie wspomagające proces generowania modelu będzie miało przejrzysty interfejs użytkownika.

#### **Stożek katalizatora układu wydechowego**

Stożek katalizatora bierze swoją nazwę w sposób oczywisty od kształtu, który przyjmuje. Jest elementem łączącym rurę wlotową i katalizator (łączenie to w rzeczywistości jest spawane). Może być on wytłaczany lub spawany z dwóch połówek. Średnice otworów z reguły dobiera się w taki sposób, aby uwzględniały szczelinę spawalniczą umożliwiającą poprawne spawanie elementów. Końcówki katalizatora składają się z walcowych odcinków, umożliwiających montaż stożka z pozostałymi komponentami. Sam kształt stożka ulega modyfikacji w celu uzyskania optymalnej równomierności rozkładu przepływu spalin na powierzchni katalizatora (rys. 1).

## **Parametryzacja modelu za pomocą języka VBA**

Do sparametryzowania modelu stożka wykorzystano język VBA(Visual Basic forApplications), który daje większe możliwości niż klasyczna parametryzacja dostępna z poziomu interfejsu graficznego użytkownika. W pierwszym kroku zdefiniowano programowo możliwość wyboru wstępnych krawędzi przez użytkownika. W kodzie przewidziano wybór wyłącznie krawędzi modeli bryłowych lub krzywych (rys.  2). Następnie zdefiniowano dalsze operacje modułu *Generative Shape Design* za pomocą języka VBA. Zwrócono uwagę na to, aby wygenerowany model był w pełni powiązany stosowanymi więzami oraz możliwy do przebudowania przy zmianie wartości wybranych wymiarów.

## **Stabilizacja modelu**

Innym ważnym aspektem było zapewnienie stabilizacji modelu, czyli wykluczenie losowego generowania się poszczególnych cech operacji, takich jak kierunek odsunięcia profilu. W tym przypadku w celu wyboru właściwego kierunku odsunięcia najczęściej generowano daną operację dwa razy w różnych kierunkach, a następnie definiowano określone pomiary (rys. 3), które – jako operacje systemu CATIA – umieszczano w tablicy projektowej (w przypadku tej operacji

<sup>\*</sup> Mgr inż. Dawid Mroczkowski, dawid96.12mroczkowski@gmail.com – Polska Dr hab. inż. Marek Wyleżoł, prof. PŚ, marek.wylezol@polsl.pl, https://orcid.org/0000-0001-6324-510X – Katedra Podstaw Konstrukcji Maszyn Wydział Mechaniczny Technologiczny, Politechnika Śląska, Gliwice, Polska

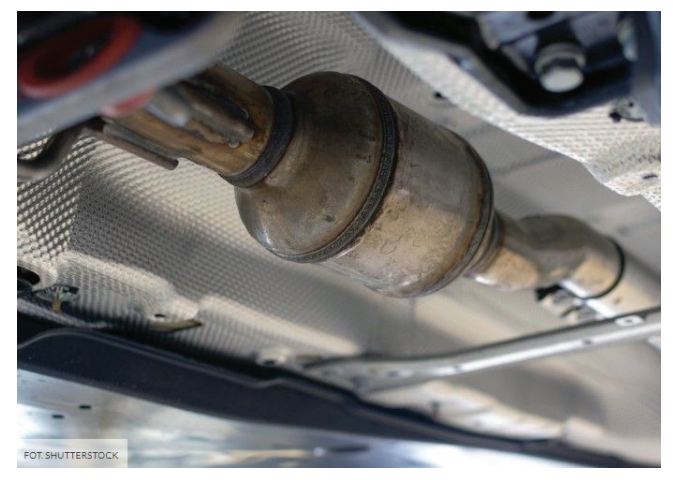

Fig. 1. Catalyst cone [4] Rys. 1. Stożek katalizatora [4]

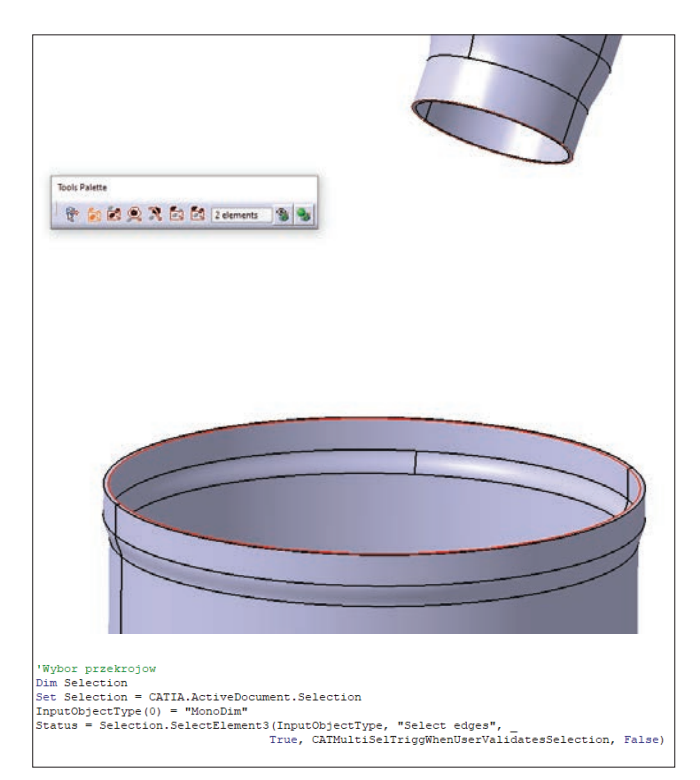

Fig. 2. User selection of preliminary edges (or curves) Rys. 2. Wybór wstępnych krawędzi (lub krzywych) przez użytkownika

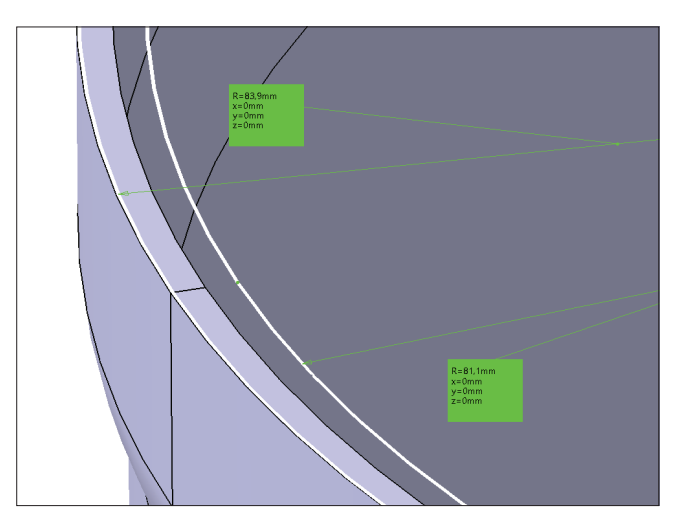

Fig. 3. Radius measurement of offset entry diameters Rys. 3. Pomiar promienia odsuniętych średnic wejściowych

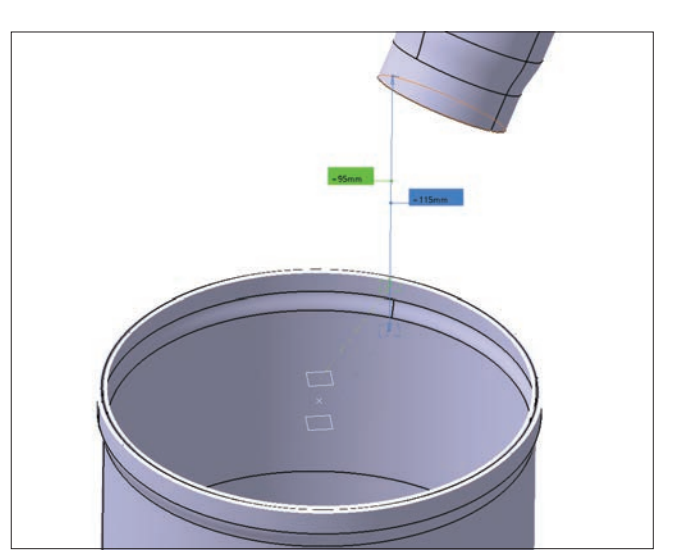

Fig. 4. The distance measurement between the planes bounding the extrusion and the opposite diameter Rys. 4. Pomiar odległości pomiędzy płaszczyznami ograniczającymi wyciągnięcie a przeciwną średnicą

```
Function findBestIndex(row As Integer, fArr, Distance)
    Dim valHolder
     valHolder = fArr(row, 0)Select Case Distance
     Case 0
         For i = LBound(fArr) To UBound(fArr)
              If farr(row, i) < valHolder Then<br>valHolder = farr(row, i)
              End Tf
         Next
    Case 1
         For i = LBound(fArr) To UBound (fArr)
              If fArr (row, i) > valHolder Then<br>valHolder = fArr (row, i)End If
         N = v +End Select
     For i = LBound(fArr) To UBound (fArr)
         If farr(row, i) = valHolder Then<br>findBestIndex = i
              Exit For
         End If
    Next i
End Function
```
Fig. 5. Defining a function that finds the specified index Rys. 5. Zdefiniowanie funkcji znajdującej określony indeks

był to promień okręgu). Następnie na podstawie zdefiniowanej funkcji użytkownik wybierał okręg o mniejszym albo większym promieniu, co decyduje o tym, czy wygenerowana końcówka stożka ma być montowana do środka czy na zewnątrz sąsiadującego z nią elementu. Podobna sytuacja jest ze zwrotem kierunku wektora generowania się wyciągnięcia (w tym przypadku wyciągnięcie jest realizowane do płaszczyzny znajdującej się dalej od drugiej z wybranych średnic okręgów).

W celu podjęcia decyzji, z której operacji powinien skorzystać program, zdefiniowano funkcję, która porównuje dane zawarte w tablicy i w zależności od wartości argumentu *Distance* poszukuje indeksu o najmniejszej lub największej zmierzonej wartości (rys. 5).

## **Konstrukcja stożka**

Po wygenerowaniu części wlotowych stożka tworzona jest jego część główna. Część ta ma największy wpływ na kierunek i sposób przepływu spalin. Została

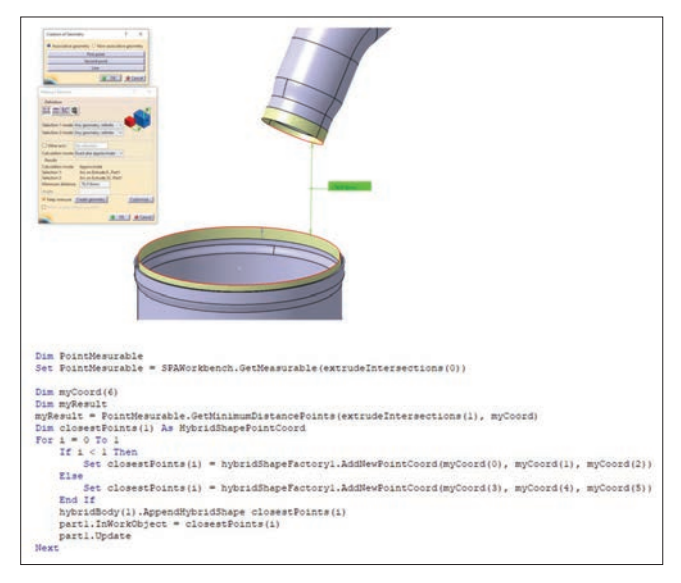

Fig. 6. Finding the closest distance between the diameters and generating points on the boundary curves

Rys. 6. Znalezienie najbliższej odległości pomiędzy średnicami i wygenerowanie punktów na krzywych brzegowych

ona zamodelowana za pomocą czterech krzywych (użycie funkcji *Bridge Curve*), co pozwala na zamodelowanie krzywej łączącej dwa – nawet skomplikowane – kształty powierzchni brzegowych. Tak utworzona struktura modelu nie jest podatna na różne nachylenie lub usytuowanie osi wlotów względem siebie (model jest stabilny).

W celu wygenerowania krzywej *Bridge Curve* na początku generuje się punkty na wybranych krzywych brzegowych. Pierwsza para punktów generowana jest w programie poprzez znalezienie najmniejszej odległości pomiędzy krzywymi brzegowymi. Na podstawie tych punktów tworzone są kolejne trzy punkty, które dzielą krzywe na cztery części (rys. 6).

Ponieważ nie można zdefiniować kierunku styczności krzywej typu *Bride Curve*, dla każdej pary punktów

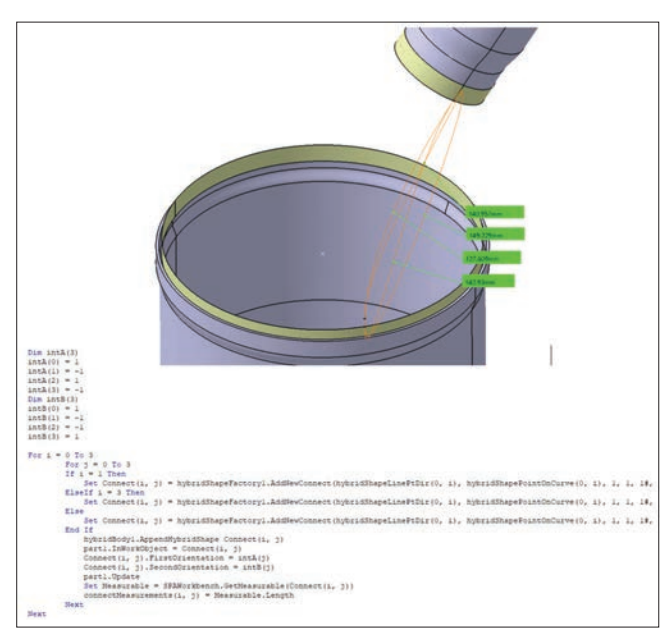

Fig. 7. Code fragment to generate *Bride Curves* and measuring their length

Rys. 7. Fragment kodu do służący do wygenerowania krzywych typu *Bride Curves* i pomiaru ich długości

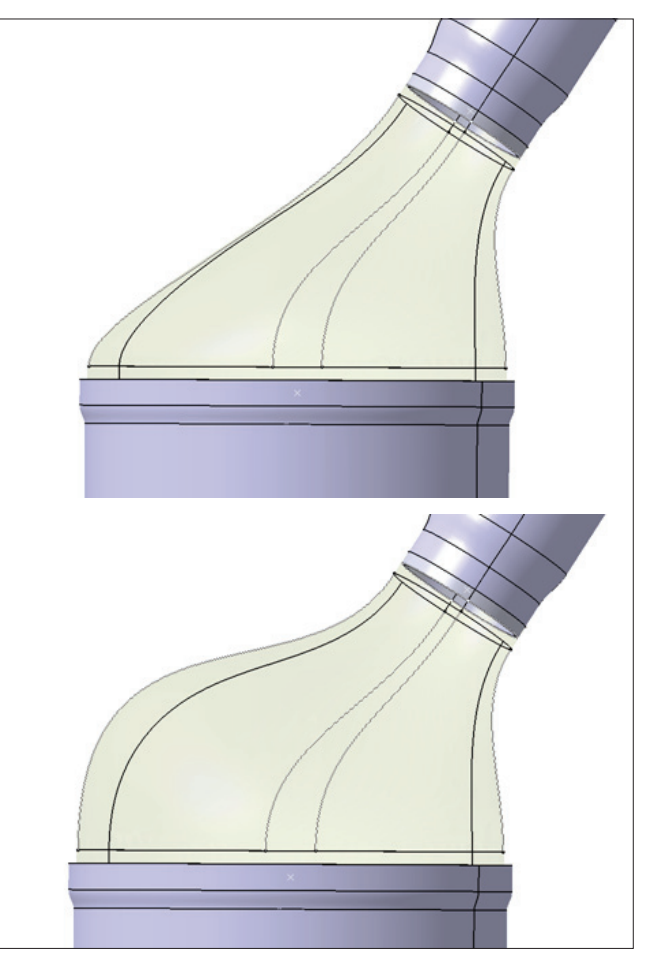

Fig. 8. Modifications of the shape of the generated cone using defined curves of the *Bridge Curves* type Rys. 8. Modyfikacje kształtu wygenerowanego stożka za pomocą zdefiniowanych krzywych typu *Bridge Curves*

tworzone były cztery krzywe o charakterze pomocniczym. Następnie wcześniej zdefiniowana funkcja poszukiwała najkrótszej z nich. Najkrótszą krzywą cechują zgodne kierunki styczności na obu jej końcach (rys. 7).

Wygenerowanie modelu za pomocą krzywych pozwala w bardzo dużym stopniu wpływać na kształt stożka poprzez modyfikacje wartości styczności każdej krzywej na obu jej końcach.

#### **Przypisanie parametrów i zdefiniowanie relacji**

Ostatnim etapem działania programu jest określenie odpowiednich wartości parametrów postaci modelu oraz zdefiniowanie relacji pomiędzy tymi parametrami w celu ułatwienia modyfikacji charakterystycznych wymiarów stożka, takich jak:

- ● długość części walcowych,
- wymiar szczeliny spawalniczej,
- wartość insercji między montowanymi elementami,
- grubość ścianki stożka (rys. 9).

#### **Interfejs użytkownika**

Następnym krokiem było utworzenie interfejsu użytkownika, w ramach którego wstawiono fragmenty rysunku technicznego stożka. Interfejs zawiera

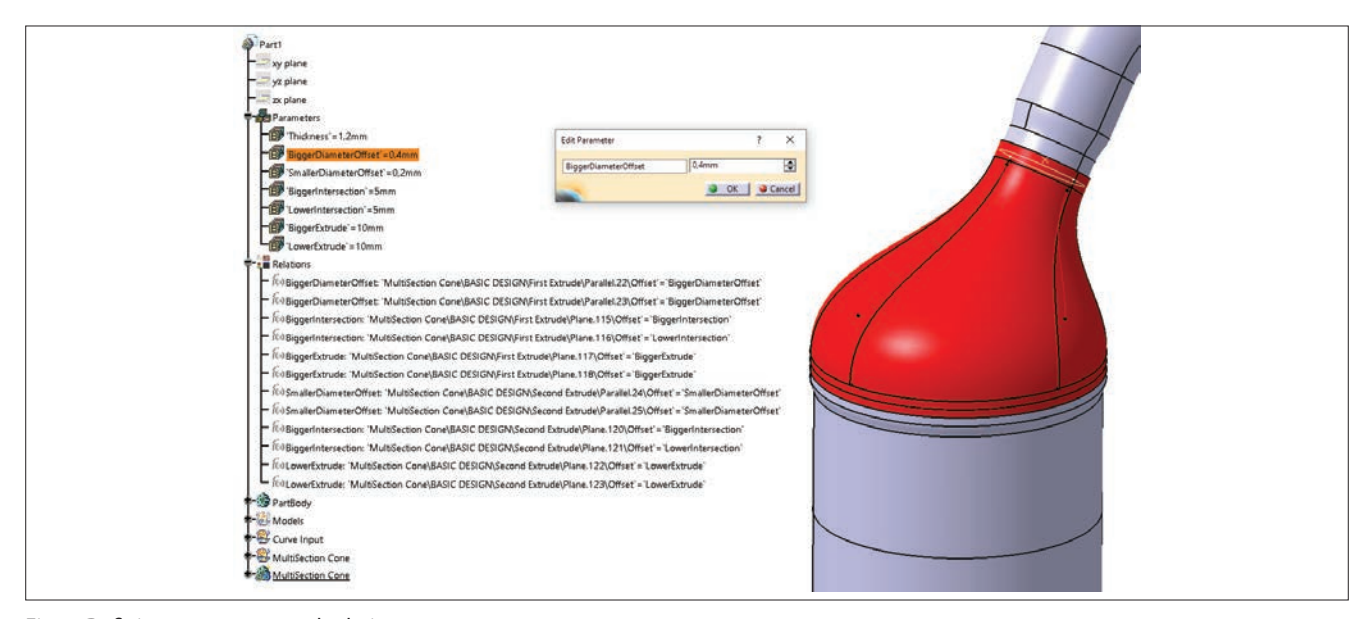

#### Fig. 9. Defining parameters and relations Rys. 9. Zdefiniowanie parametrów i relacji

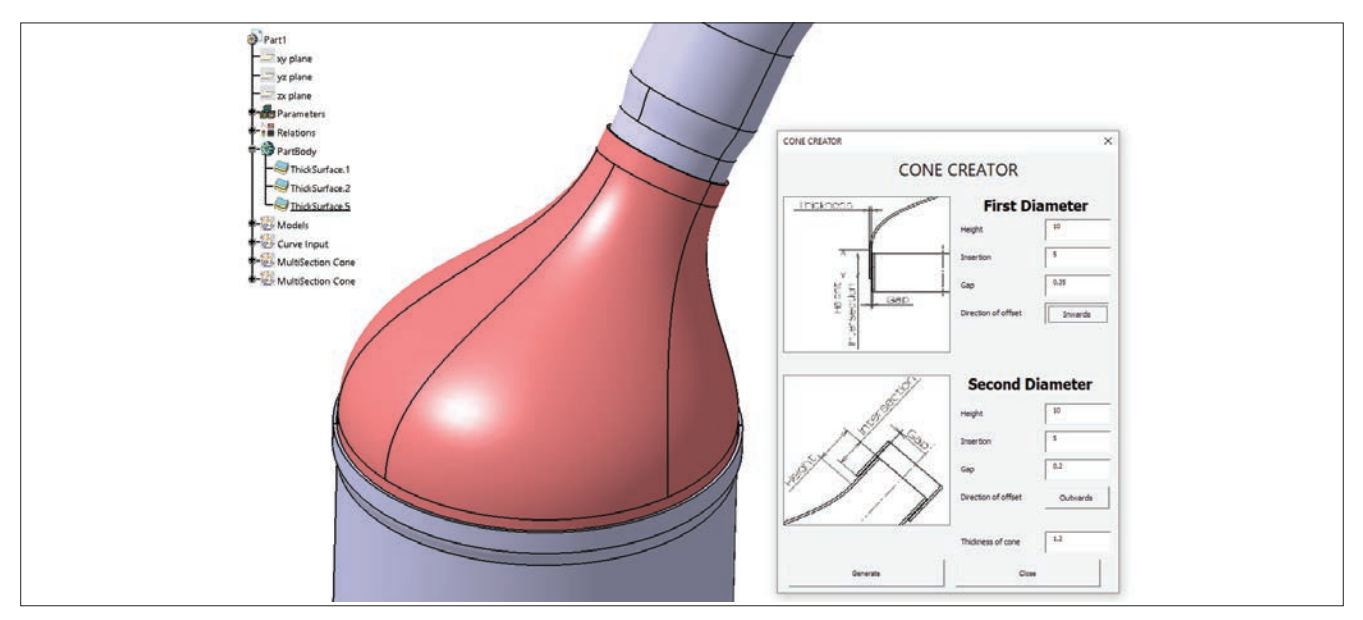

Fig. 10. User interface

Rys. 10. Interfejs użytkownika

edytowalne pola do wprowadzania wartości zilustrowanych wymiarów. Są również przyciski definiujące, czy dana końcówka stożka ma być nakładana na element, czy do wewnątrz, a także pole do definiowania grubości ścianki elementu.

Dane wprowadzane przez interfejs są weryfikowane, aby uodpornić program na częste błędy związane z użyciem niewłaściwych klawiszy klawiatury komputera, a mianowicie:

- wprowadzane wartości muszą być liczbami,
- odległość wsunięcia stożka na sąsiadujący element nie może być większa niż wysokość części walcowej,
- nie można wprowadzać "pustych" wartości (rys. 10).

### **Podsumowanie**

Opracowane narzędzie programowe generuje wstępny model stożka katalizatora, który zawiera parametry i zdefiniowane relacje pomiędzy nimi. Intuicyjny interfejs użytkownika umożliwia bezproblemowe wypełnienie formularza, a weryfikacja zapobiega wprowadzaniu błędnych danych przez użytkownika.

Opracowane "makro" pomija tworzenie stożków, które są spawane z dwóch połówek. Pomija również generowanie otworów na sondy, a także nie uwzględnia ograniczeń miejsca spowodowanych pozostałymi elementami z otoczenia.

#### LITERATURA

- [1] Wyleżoł M. "*CATIA: Podstawy modelowania powierzchniowego i hybrydowego*". Gliwice: Grupa Wydawnicza Helion, 2021.
- [2] Skarka W., Mazurek A. "*CATIA. Podstawy modelowania i zapisu konstrukcji*". Gliwice: Wydawnictwo Helion, 2005.
- [3] Skarka W. "CATIA V5. Podstawy budowy modeli autogene*rujących*". Gliwice: Wydawnictwo Helion, 2005.
- [4] [https://www.auto-motor-i-sport.pl/porady/Kradziez](https://www.auto-motor-i-sport.pl/porady/Kradziez-katalizatora-jak-sie-ustrzec-i-dlaczego-katalizator-jest-tak-cenny,43269,1)[katalizatora-jak-sie-ustrzec-i-dlaczego-katalizator-jest](https://www.auto-motor-i-sport.pl/porady/Kradziez-katalizatora-jak-sie-ustrzec-i-dlaczego-katalizator-jest-tak-cenny,43269,1)[tak-cenny,43269,1](https://www.auto-motor-i-sport.pl/porady/Kradziez-katalizatora-jak-sie-ustrzec-i-dlaczego-katalizator-jest-tak-cenny,43269,1) (dostęp: 09.03.2022 r.).